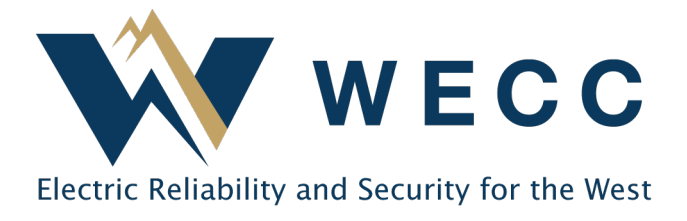

Account Holders may self-report generation data for asset classes I or J. Generation data must be loaded into WREGIS through the Review Data/Self-Report screen or using a .csv file. Self-reporting Account Holders are subject to the same reporting guidelines outlined in the WREGIS Operating Rules and the QRE Interface Control Document (ICD).

To self-report generation data, follow the steps below.

# Reporting Generation Data Using the Review Data/Self-Report Screen

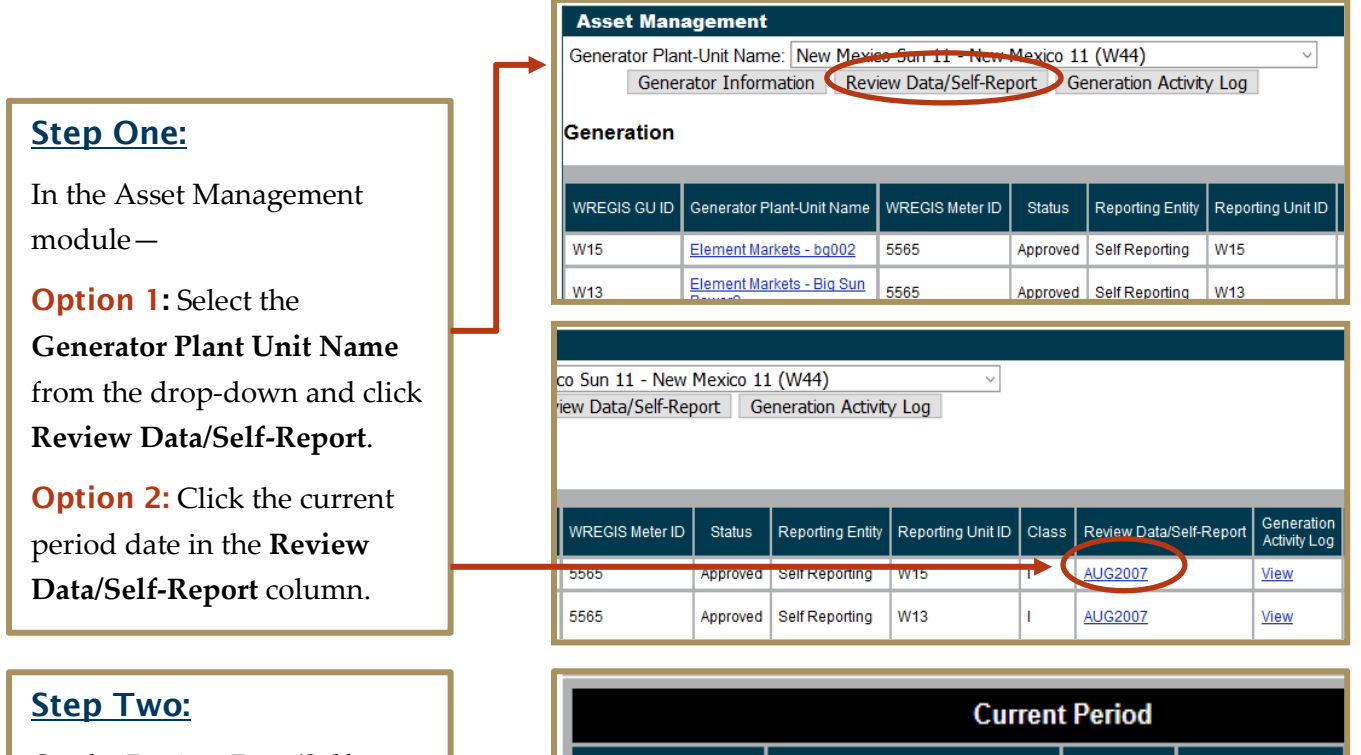

On the Review Data/Self-Report screen, click **Add New Month** for current period reporting or **Add Adjustment** for prior-period reporting.

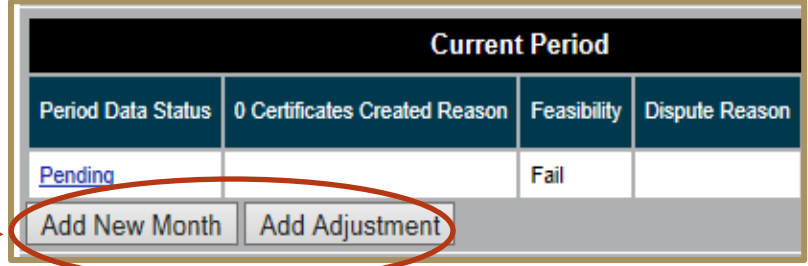

### Self-Reporting Generation Data

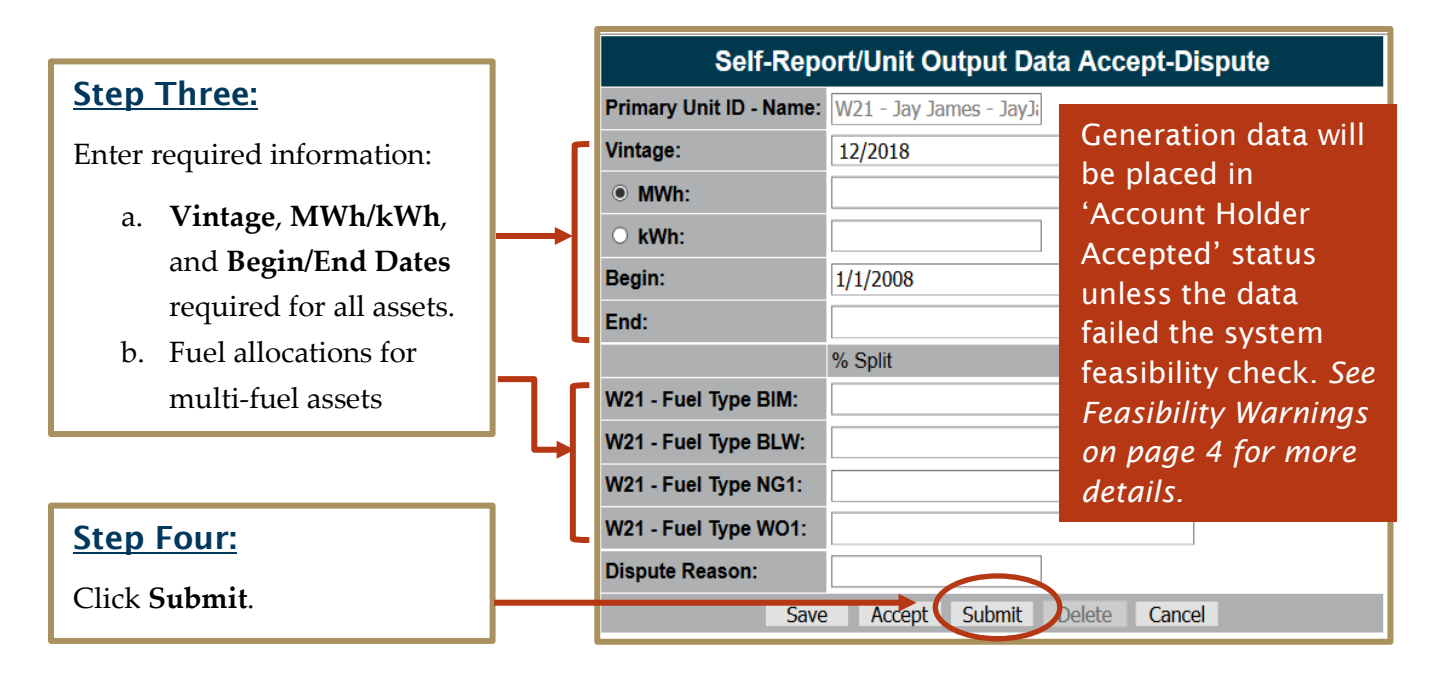

## Reporting Generation Data Using a .csv File

#### Step One:

Create a generation data upload .csv file for each vintage. *See Additional Information for file formatting requirements.*

#### Step Two:

On the Meter Data Loading module:

- a. Select **Generation— Current Period** or **Adjustment Period**.
- b. Select the vintage **Month/Year** from the dropdown.
- c. Click **Browse** to select the csy file
- d. Click **Upload**.

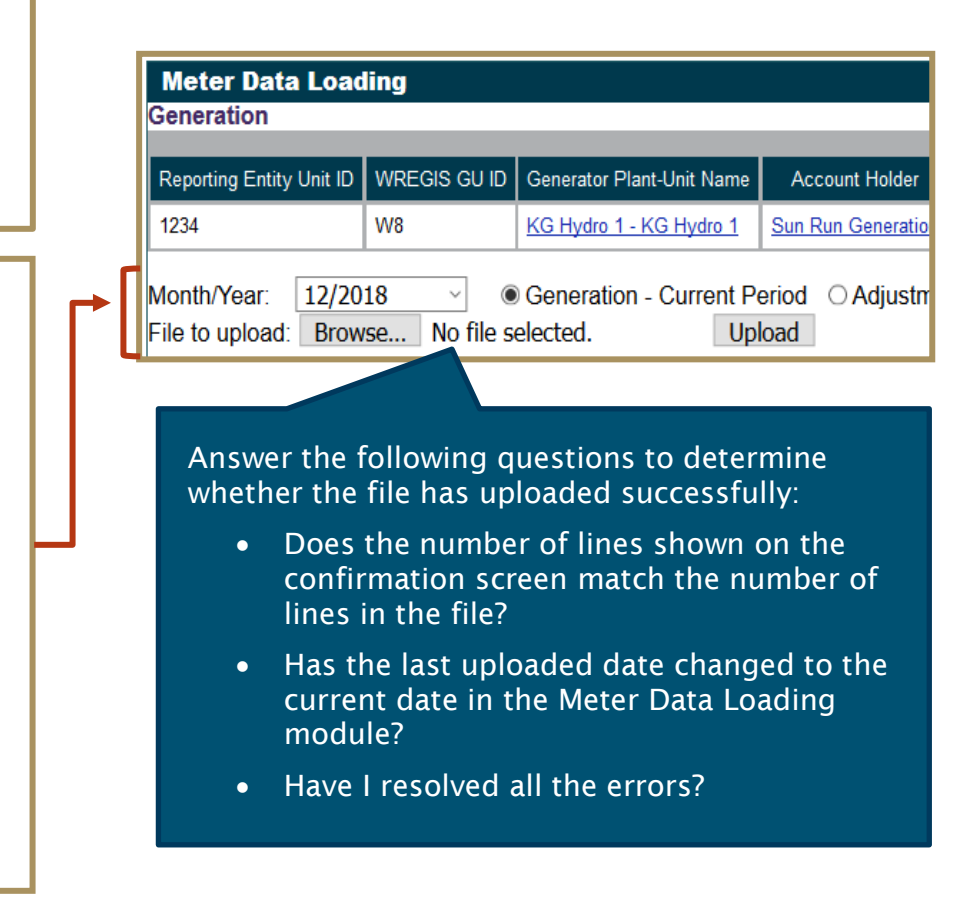

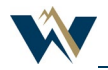

## Additional Information

### Generation Data Upload File Format

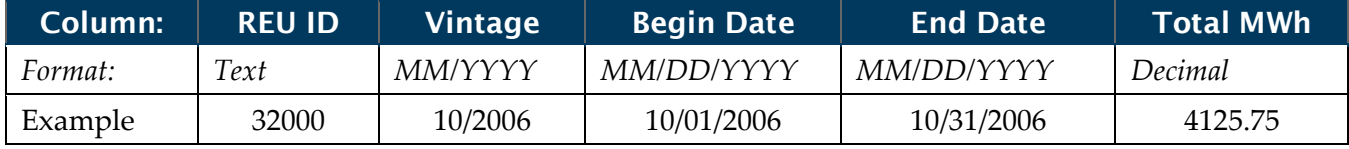

**Reporting Entity Unit ID (REU ID)**: Unique identifier for the unit assigned by its Reporting Entity.

**Vintage**: Month and year of generation for any month in the current Reporting Period.

**Begin Date**: Begin month-day-year of generation output period. *(Must match the Begin Date of the Generation Period.)*

**End Date**: End month-day-year of generation output period. *(Must match the End Date of the Generation Period.)*

**Total MWh**: Total MWhs for the Reporting Vintage.

NOTE: *Use start and end dates that include a full month when possible; partial month dates are not recommended.*

### Reporting for Intervals Greater Than Monthly

WREGIS allows, but does not require, generation data for asset class I to be reported less frequently than the monthly intervals required for other classes.

When reporting less than monthly, the vintage included on the certificates must be chosen when uploading or entering the data. Any month within the reported period can be chosen, but WREGIS recommends consistency from one upload to the next (e.g., always choose the first or last month included as the vintage month).

### Reporting Data When No Generation Occurs

Generation data must be reported at intervals required by the asset class, even if no generation has occurred. When there is no generation data to report, zeroes must be uploaded. This prevents gaps in reporting that may affect future reporting periods.

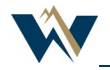

### Feasibility Warnings

WREGIS uses an algorithm to determine if the MWh reported are within expected norms for the asset. Reported data that falls outside the expected range may receive a soft Feasibility Warning when it is uploaded. Upon receiving a Feasibility Warning, data is posted, but will remain in 'pending' status until approved by WREGIS for certificate creation.

When you receive a Feasibility Warning, it is good practice to double-check that the generation reported and the period listed are correct. If the reported amount and period are correct, you do not need to do anything further unless contacted directly by WREGIS.

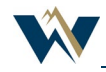